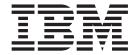

# Readme File for Fix Pack 1.1.1-TLM-FP01 and Fix Pack 1.1-TLM\_WEP-FP01

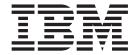

# Readme File for Fix Pack 1.1.1-TLM-FP01 and Fix Pack 1.1-TLM\_WEP-FP01

Note

Before using this information and the product it supports, read the information in "Notices" on page 33.

#### First Edition (July 2004)

This edition applies to Fix Pack 01 for version 1, release 1, modification 1 of IBM Tivoli License Manager (program number 5724-D33).

IBM welcomes your comments.

Address your comments to:

IBM License Management Information Development Rome Tivoli Lab IBM Italia S.p.A. Via Sciangai, 53 00144 Rome Italy

Fax Number: (+39) 06 5966 2077 Internet ID: LMPUBS@IT.IBM.COM

When you send information to IBM, you grant IBM a non-exclusive right to use or distribute the information in any way it believes appropriate without incurring any obligation to you.

#### © Copyright International Business Machines Corporation 2002, 2004. All rights reserved.

US Government Users Restricted Rights – Use, duplication or disclosure restricted by GSA ADP Schedule Contract with IBM Corp.

# Contents

| Readme file for Fix Pack 1.1.1-TLM-FP01 and Fix Pack 1.1-TLM_WEP-FP01                           |
|-------------------------------------------------------------------------------------------------|
| IBM Tivoli License Manager, Version 1.1.1, Fix Pack 1.1.1–TLM–FP01                              |
| About this release                                                                              |
| Installation, migration, upgrade, and configuration information                                 |
| IBM Tivoli License Manager, Warehouse Enablement Pack, version 1.1, Fix Pack 1.1–TLM_WEP–FP01 2 |
| About this release                                                                              |
| Installation, migration, upgrade, and configuration information                                 |
| Documentation updates                                                                           |
| Other useful information                                                                        |
| Publications                                                                                    |
| Accessibility                                                                                   |
| Tivoli technical training                                                                       |
| Contacting IBM Software Support                                                                 |
| Conventions used in this readme file                                                            |
| Notices 33                                                                                      |

# Readme file for Fix Pack 1.1.1—TLM—FP01 and Fix Pack 1.1—TLM\_WEP—FP01

This readme file is divided into three sections, as follows:

- "IBM Tivoli License Manager, Version 1.1.1, Fix Pack 1.1.1–TLM–FP01" provides important information about Fix Pack 1.1.1–TLM–FP01 for IBM® Tivoli® License Manager version 1.1.1.
- "IBM Tivoli License Manager, Warehouse Enablement Pack, version 1.1, Fix Pack 1.1–TLM\_WEP-FP01" on page 20 provides important information about Fix Pack 1.1–TLM\_WEP-0001 for IBM Tivoli License Manager Warehouse Enablement Pack, version 1.1.
- "Other useful information" on page 26 provides other useful general information about using Tivoli products.

## IBM Tivoli License Manager, Version 1.1.1, Fix Pack 1.1.1-TLM-FP01

This section provides important information about Fix Pack 1.1.1–TLM–FP01 for IBM Tivoli License Manager version 1.1.1. This section is the most current information for the fix pack and takes precedence over all other documentation.

Please review this section thoroughly before installing or using this fix pack.

**Note:** This section uses the Windows<sup>®</sup> convention for variables and directory notation, unless the context is specifically a UNIX<sup>®</sup> one. See "Operating system-dependent notation" on page 32 for information about applying the instructions to UNIX environments.

This section includes the following topics:

- "About this release"
- "Installation, migration, upgrade, and configuration information" on page 12

#### **About this release**

This section includes the following topics:

- "Product fix history"
- "Problems fixed" on page 2
- "Backward compatibility" on page 11
- "Other changes as a result of this fix pack" on page 12

#### **Product fix history**

This fix pack is the first to be issued for Tivoli License Manager, Version 1.1.1.

It fixes the following APARs:

IY51221

IY52226

IY53694

IY54139

IY54884

IY55908

IY57127

IY57440

This fix also includes the following APARS from all previous fixes issued:

IY44786

IY45495

IY46294

IY46975

IY47457

IY48133

IY49281

IY49454

IY49698

IY50092

IY50094

IY50187

IY50491

IY53138

7100100

IY55165

IY55407

#### **Problems fixed**

The following is the complete list of problems found since the GA of TLM, version 1.1.1 and fixed with this Fix Pack:

- "For both the administration and the runtime servers"
- "For the administration server" on page 3
- "For the runtime server" on page 4
- "For the agent" on page 6
- "For the Catalog manager Tool" on page 11

#### For both the administration and the runtime servers:

#### **APAR IY44786**

When you created an account for a server, the GUI did not limit the length of the password you were asked to supply. However, if the password was longer than 8 characters, when you tried to log on the password was not accepted, and an error was given as if the password had been typed incorrectly.

After you have installed the fix, the GUI now prevents you from creating an account with a password longer than 20 characters. Any characters can be used in the password.

#### **APAR IY48133**

If the bootstrap port used by the WebSphere® Application Server was not at the default setting the Tivoli License Manager servers were not able to start.

For Tivoli License Manager servers you have already installed, and with which you are still experiencing the problem, you will need to manually configure WebSphere Application Server for the first time, install the fix pack, and then start the servers.

To manually configure the WebSphere Application Server, refer to Chapter 9, paragraph "WebSphere Application Server configuration" of the *IBM Tivoli License Manager: System Administrator's Guide*, for details of how to do this.

If you have already manually configured the WebSphere Application Server, then after installing the fix pack, after any future installations of Tivoli License Manager servers, all the servers will be able to start, even if the bootstrap port is not at the default setting.

#### **APAR IY49281**

If an agent has an operating system name longer than 40 characters, the agent plugin failed. The runtime server log file showed the following error:

errors.com.ibm.it.rome.slm.runtime.data.AgentHandler ERROR COM.ibm.db2.jdbc.DB2Exception: IBM CLI Driver DB2/6000 SQL0433N Value "Windows NT 5.0 - Service Pack 4, RC 4.66" is too long. SQLSTATE=22001

This was because in the runtime server database, the AGENT table field for the operating system was too small.

After applying the fix the database table field (AGENT.OS\_VERSION) is increased to 60 characters, and the problem does not occur.

#### **APAR IY51221**

Refer to the "Problems fixed" on page 21 for Fix Pack 1.1–TLM\_WEP–FP01 for details.

#### APAR IY54884

Startup of the Tivoli License Manager administration or runtime servers needed adjusting to create errors if startup encountered problems. During the startup of the Tivoli License Manager administration or runtime server, if the initialization of the database failed or a failure occured before tracing was initialized, there was insufficent information to perform problem determination. If Tivoli License Manager tracing failed to initialize, there were no log files.

After installing the fix, an error should be logged in the WebSphere Application Server logs that clearly directs the user to the cause of the problem and the servers should not start.

#### For the administration server:

APARS fixed:

#### APAR IY47457

In the Manage License Settings panel, trying to set the Expiration date greater than 2022 and lower than 2050 returned an internal error 9891 and the date was not saved in the database. If the expiration date was set or changed to a date greater than 2050, this date was saved incorrectly.

After installing the fix these dates will be saved correctly in the future. However, if you have already set dates on these panels that have been saved incorrectly, after the fix has been installed you should go into those panels and correct the dates.

#### APAR IY49698

If the administration server is installed on an AIX® platform, and its DB2® database is on another computer, (which means that the AIX computer has only the DB2 client software installed on it), the administration server could start. The error shown in the stdout.txt file in the directory <*INSTALL DIR*>\<*SERVER TYPE*>\was is the following:

Failed to load servlet:

java.lang.NoClassDefFoundError:sqlj/runtime/ref/ConnectionContextImpl
 the class ConnectionContextImpl is part of the runtime.zip archive.
The classpath for runtime.zip is not correct.

After installing the fix, the problem is resolved and the server starts.

Defects fixed:

#### Java out-of-memory exception

It was possible to cause a Java out-of-memory exception in the Java virtual machine of the administration server if a backup of the database was restored and the restored database was older than 30 days. The administration server consumes all the memory allocated to the Java virtual machine, finally causing a Java out-of-memory exception.

After installing the fix, it is now possible to restore a database older than 30 days.

#### For the runtime server:

APARs fixed:

#### **APAR IY46975**

The values of the updateAgentEnabled parameter in the system.properties file were limited to **no** and **yes**, but the documentation of those values in the *IBM Tivoli License Manager: System Administrator's Guide* reports them as **No** and **Yes**. Supplying the incorrect values could mean that some product functions did not work correctly, as the parameter value was not recognized by the product. For example, a scheduled scan might not be performed on the agents belonging to that division. The following error messages were reported in the traceagt.log if you used **Yes** instead of **yes**:

```
ERROR - Bad update enable string 'Yes' ERROR - No parameters downloaded
```

After installing the fix the parameter values can be written in any of the following ways: "YES", "Yes", "yes", "NO", "No", "no".

#### **APAR IY55165**

The agent sends a list of unknown applications that were detected when they started. When this list of unknown applications included a corrupted entry, the runtime server gave an error and incorrectly rolled back all the entries already added into the UNKNOWN table.

After applying the fix, the runtime server will ignore the corrupted entry and complete the processing of all the other entries.

#### **APAR IY53694**

After an upgrade of the agent code on the runtime, even if the value of the parameter updateAgentEnabled was changed from **yes** to **no** in the runtime's system.properties file, it was possible that the agents would still download any update available on the runtime server. This happened if the new agent parameter was downloaded to the agent after the **updateAgent** service was performed.

After the Fix Pack installation the runtime will double check the value of this parameter in its system.properties file before allowing any agent to be upgraded.

Defects fixed:

#### Runtime server or HTTP server unexpected stop

Every thread that runs in the runtime server locks the resource it is processing. If another request arrives, the server thread waits for the resource to become available. If many requests arrive in a short space of time, or if a thread needed to keep the resource locked for a long time, either the runtime server or the HTTP server, or both, may stop, or go into an endless loop.

After you have installed the fix, the runtime server will allow a thread to wait for a maximum of 60 seconds for a requested resource to be made available. If the request cannot be satisifed within this period, an event of type "internal error" is sent to the agent. The agent has processes for handling such an event, and the load on the runtime server and HTTP server is lightened.

### Unhandled Java<sup>™</sup> exception

If an HTTP request arrives without a body, the Java exception was not correctly managed by the runtime server. This error was particularly evident when the server received many requests from agents in a short space of time. In this case, the error log contains the following error:

```
10-03-10.55.29 {Communication#142} com.ibm.it.rome.slm.scp.ServiceHandler
[ERROR] java.lang.NumberFormatException: null
  at java.lang.Long.parseLong(Long.java(Compiled Code))
  at java.lang.Long.parseLong(Long.java(Compiled Code))
```

After installing the patch these Java exceptions are handled correctly.

#### Scheduling of the runtime server services

It was not possible to customize a start time for certain services which the runtime server runs to perform some internal activities, and certain services which make requests to the administration server. By default, these services are started at midnight, GMT, regardless of the timezone of the runtime server. The affected services all have customizable frequencies, but without a customizable start time you cannot ensure that the running of these services avoids times of the day when the runtime server is busy communicating with its agents.

After installing this fix you will be able to choose the time of day when all these services start. The installation of the fix will add a new parameter: runtimeBaseTime to the system.properties file on the runtime server. The default value of this parameter is 23:00 (11 pm), according to the clock of the runtime server. After you have installed the fix, the service requests will be made according to this parameter, and each will be satisfied in turn. The existing individual frequency parameters will then determine when the service is next run. Thus, for example, if the frequency interval of a service is 1440 minutes (24 hours), and you leave the runtimeBaseTime at its default value, the service will start at 23:00 (11 pm) every day. The server uses the runtimeBaseTime parameter only immediately after it has started; from that point on it will determine the next service start by adding the appropriate frequency to the time of the previous service start.

**Note:** There is no particular advantage in staggering the frequency interval of the services, as if they all have the same frequency they will be started in a pre–determined sequence, and each service request will be satisfied in turn. However, you should schedule them to take place at a time when the workload of the runtime server is low.

In conjunction with this, after installing the fix, the following parameters in the system.properties file on the runtime server have new default values, different from those documented in the *IBM Tivoli License Manager: System Administrator's Guide*:

```
# Time interval for internal inventory update (minutes)
inventoryUpdatePeriod=1440
# Time interval for internal cache update (minutes)
cacheUpdatePeriod=1440
# Time interval for data transfer (download) with admin server (minutes)
adminDownloadPeriod=1440
# Time interval for data transfer (upload) with admin server (minutes)
adminUploadPeriod=1440
# Time interval for license cleanup checking (minutes)
licenseCleanupPeriod=1440
# Time interval for usage data resynch with admin server (minutes)
usageSnapshotPeriod=1440
```

**Note:** During the fix installation, if you have modified any of these values from the original defaults, the changed values will not be changed to the new ones.

#### For the agent:

APARs fixed:

#### APAR IY45495

A memory leak has been solved on agents running on Windows platforms, which, over a period of time, was causing excessive resource consumption.

After installing the fix, the problem is resolved.

#### **APAR IY46294**

On the agent there were a large number of sockets opened by the tlmagent executable, and hanging in listening state.

After installing the fix, the problem is resolved.

#### **APAR IY49454**

On certain Windows platforms detailed below, the agent contacted the domain server to determine information about the user of a Windows application too frequently. This was causing performance problems.

The Windows agent platforms to which this problem applies are as follows:

Windows 2000 Professional

Windows 2000 Server

Windows 2000 Advanced Server

Windows NT 4.0 Server (service packs 6 and 6a)

Windows NT 4.0 Workstation (service packs 6 and 6a)

Windows XP (32-bit only)

After installing the fix, the agent will store the user information in its cache memory after the initial contact with the domain server.

#### **APAR IY50092**

On SUN platforms some scripts were prevented from running by the agent's kernel extension. For example, if you run the following command: export DISPLAY= $^who -m \mid awk -F"(" \{'print $2'\} \mid awk -F")" \{'print $1'\}^:0$ 

the following error is received:

awk can not be executed

After installing the fix, the kernel extension no longer prevents such scripts from running.

#### APAR IY50094

On AIX platforms, the agent caused the operating system to loop if more than 15 different processes failed in less than 8 seconds. An operator cannot telnet or log in to the console.

After installing the fix, the agent correctly manages large numbers of failing processes in a short time.

#### **APAR IY50187**

On Windows, AIX and SUN platforms, under heavy system stress and in exceptional circumstances, a system kernel panic could occur during the unload of the Tivoli License Manager agent kernel extension. An unload occurred when the agent code was uninstalled, upgraded, or reinstalled, by any method (Web registration, the installagent command, or the agent self-update option on the runtime server).

The agent platforms to which this problem applies are as follows:

All AIX platforms

All SUN platforms

Windows 2000 Professional

Windows 2000 Server

Windows 2000 Advanced Server

Windows NT 4.0 Server (service packs 6 and 6a)

Windows NT 4.0 Workstation (service packs 6 and 6a)

Windows XP (32-bit only)

Other platforms are not affected by the problem that this fix resolves, and the fix should not be applied to agents running on them.

The fix requires the upgrading of the agent code on the runtime servers that serve agents running the above-listed operating systems. It then requires you to upgrade the agent code at each agent by first applying a utility provided with the fix, and then updating or re-installing the agent code. Full details are provided in "Fix pack Installation" on page 13.

After installing the fix, the agent software can be unloaded without causing a kernel panic.

#### APAR IY50491

On Windows 9x platforms, after the agent is installed, some in-house programs, for example those developed using Power Builder version 4 or Sybase version 11.0.3, could not run.

After installing the fix these programs can run.

#### APAR IY53138

The following problem on SUN Solaris platforms only has been fixed:

A kernel driver conflict was found between IBM Tivoli Access Manager for Operating Systems and Tivoli License Manager If both kernel extensions are loaded into memory at the same time, the Tivoli License Manager kernel extension may be rendered incapable of being enabled or disabled. Interim fixes must be applied to both Tivoli License Manager and Tivoli Access Manager for Operating Systems if both applications are installed. The problem is solved only after both have been fixed and the corresponding agent software has been updated.

Attention: The fix for Tivoli Access Manager for Operating Systems must be installed on the computers before the fix for Tivoli License Manager. For your information, the interim fix for Tivoli Access Manager for Operating Systems is:

- Tivoli Access Manager for Operating Systems, version 3.8
   3.8-PDO-FP06
- Tivoli Access Manager for Operating Systems, version 4.1 4.1–PDO–FP06
- Tivoli Access Manager for Operating Systems, version 5.1
   5.1-PDO-FP01

#### **APAR IY54139**

An agent cannot plug—in to the runtime server because the **gethostbyname** system call used to retrieve the hostname of the machine returns an empty string as the name. One of the required values to plug—in is empty and the plug—in service fails.

Solution: The agent, if it is not able to retrieve the hostname from a machine, can also use an alias or the IP address as the parameter to send, instead of the hostname.

#### APAR IY55407

In very specific timing conditions, a defect in the licensing process caused the TLM agent to hang, taking 99% CPU.

After installing the fix, the problem is resolved.

#### **APAR IY57127**

The Tivoli License Manager agent on Windows platforms prevented the starting of embedded applications on Windows. These applications started with a delay of about one minute. An embedded application is an application that has been added through the OLE interface.

After installing the fix the agent allows these applications to start.

#### APAR IY57440

Under very heavy process load, on AIX platforms only, a defect in the TLM agent licensing process caused the agent to hang, using 99% CPU.

After installing the fix, the problem is resolved.

Defects fixed:

#### Inventory scan transmission algorithm

On all platforms, if a large number of agents belong to the same division, the inventory scans cannot be handled by the runtime server because they are occurring in too short a time frame.

After receiving a request for a scan from the runtime server, the agent determines when to send the scan by using an algorithm that generates a random time for the transmission, based in part, on the number of agents, information supplied to it by the runtime server. This algorithm has, a maximum timeframe of 9 hours. Thus, with many agents in the division, the runtime server is experiencing a severe backlog of requests from agents, which affects its capability to respond immediately to license requests.

After installing the fix, the algorithm no longer has this limitation, and correctly schedules the scan transmission so that the runtime server can handle all requests.

#### Agent self-update on Windows NT®

On Windows NT platforms, the self–update of the agent did not work after installing the TLM–1.1.1–0002 interim fix (agent version 1.1.1.10). Agents attempting to self–upgrade terminated abnormally.

After installing this fix, the agent should self-update without problems.

#### Agent self-update on Windows 98 and ME

Agents on Windows 98 and ME platforms can now use the self-update facility, which did not work prior to the fix.

#### Deploying agents on unsupported platforms

It is possible to attempt the Web deployment of an agent on the unsupported Windows 2003 platform. The deployment appears to have worked, but as there is no kernel extension available to these agents, no license enforcement is possible..

After installing the fix, a Web deployment request for the Windows 2003 platform will be refused by the runtime server.

# Specific scenario on AIX where an IBM Tivoli License Manager agent was running

During ITLM internal testing at IBM, a problem was identified on AIX in a very specific scenario where an IBM Tivoli License Manager agent was running. The AIX APAR IY52121 documents this problem. All the information about the problem is reported at the following link:

http://www-1.ibm.com/support/docview.wss?uid=swg21158147.

A check has been added in the agent code to not install the kernel extension if the APAR IY52121 is not installed on AIX 5.1 platforms.

#### Agent writes too much data to trace file, causing the agent to fail

An agent can fail if the agent writes lots of data in the trace at a very high speed. The file trace has a defined size; when the traceagt.log is full it is copied to the traceagt.log.bck file. This event is not synchronized with all agent threads and in a very particular situation the agent can fail. The trace now is synchronized with all the threads of the agent.

Problem fixed:

#### Agent "out-of-sync" monitoring

The runtime server stores the kernel extensions of the latest agent version that needs to be downloaded by the agents at installation time. The kernel extension can also be downloaded by the agents if their local kernel extension gets corrupted. After you have upgraded the agent code on the runtime server by installing a maintenance fix, it is possible for an agent to become "out–of–sync" with the available kernel extension on the runtime server, and to be forced to run without a kernel extension. The agent is "out of sync" because the version of the agent code on the agent no longer matches the version of the agent and the relative kernel extension available on the runtime server.

This problem impacts the agent's ability to perform an accurate usage monitoring, and any kind of license enforcement. A full description of how this problem can occur, and the measures you can take to avoid it and to correct affected agents, is provided in *IBM Tivoli License Manager: Release Notes (revised December 2003)*, which is available from the Tivoli Software Information Center Web site. The Tivoli Software Information Center is located by using the following Web address:

http://www.ibm.com/software/tivoli/library/

An important aspect of recovering from this problem is discovering which agents are affected. After you have installed this fix, every time a runtime server is unable to supply an agent with a kernel extension file, a notification flag is set in the agent table of the runtime database. This information is propagated to the administration server, together with the rest of the agent information.

To list the agents running without a kernel extension, you will need to issue the following SQL command from the DB2 command line on the administration server:

select hostname,ip\_address,os\_version,storage as kernel\_status
 from adm.agent where storage <> 0

This query displays the following fields:

#### hostname

The hostname of the agent

#### ip address

The IP address of the agent

#### os\_version

The operating system name at the agent, and its version

#### kernel status

The possible values are -1, 0, 1, 2, 3, 4, 5, 6.

kernel status=0

Agents with this value as kernel status are filtered out by the query as this indicates that the kernel extension has been download correctly and that the agent is not reporting any problem with it.

#### kernel status=-1

There are two possible causes for this error condition:

- The agent has tried to download the kernel extension from the runtime server but the agent version is prior to the one available on the runtime server. This can happen because:
  - You manually installed the agent using the
     installagent command with a version of the agent
     code prior to the one available on the runtime server.
     In this case you will need to upgrade the agent
     installation package in any copy, zip, tar or
     distribution package that you are using to install the
     agent code.
  - An installed agent had problems with the kernel extension and tried to download a new copy from the runtime server but the agent version is prior to the agent version available on the runtime server. In this case you will need to ensure that you take all the appropriate steps to upgrade the agent, as described in the original product documentation and IBM Tivoli License Manager: Release Notes (revised December 2003).
- The tlmagent –p command has been run on the identified agent and this causes the agent flag to be reset to -1.

If you know or believe this to be the case, to get the true status of the agent kernel extension you should stop and start the agent, and wait the appropriate interval for the data to be propagated to the administration server (the maximum time to wait is determined by the adminUploadPeriod parameter in the system.properties file on the runtime server). Then rerun the query.

#### kernel\_status=2

This indicates that the agent is running on an unsupported platform. You should uninstall the agent, as its behavior on an unsupported platform cannot be guaranteed, and the functions that require the kernel extension will not work.

#### kernel\_status=1, 3, 4, 5, 6

These values report internal errors that should be reported to IBM Software Support.

#### For the Catalog manager Tool:

#### APAR IY52226

In the panel of the catalog manager tool **IBM Tivoli License Manager**, **1.1.1** – **Unknown file Manager**, click on **Search**. A warning message should be displayed if the number of unknown extracted from the administration server is higher that 1000. Instead the following message was displayed:

Denied access to UnknownFilesManager.properties or file missing

After installing the fix the correct warning message is displayed:

The search returned too many results. Only the first 1000 will be displayed. Please refine the search criteria.

#### APAR IY55908

The catalog manager tool does not show the **unknown files manager** panel if the file catalog.data (which is used to manage signatures) contained an unknown file that has a very large size (greater than 1 GB).

After installing the fix, the problem is resolved.

#### **Backward compatibility**

The following interim fixes were superseded by this fix pack:

- 1.1.1-TLM-0001LA
- 1.1.1-TLM-0002
- 1.1.1–TLM–0003LA
- 1.1.1-TLM-0004LA
- 1.1.1-TLM-0005
- 1.1.1-TLM-0006LA
- 1.1.1–TLM–0007LA
- 1.1.1-TLM-0008LA

#### Dependencies:

- IBM Tivoli License Manager, Version 1.1.1
- IBM DB2 Version 7.2 fixpack 11
- IBM WebSphere 4 fixpack 7

#### Other changes as a result of this fix pack

This fix pack creates a file called <INST DIR>\product.xml (where <INST DIR> is the directory where Tivoli License Manager is installed), which keeps track of the current Tivoli License Manager version. After applying the fix, servers and agents, as indicated in this file, will have a new version number of 1.1.1.30. However, the displayed version in the GUI and CLI of the servers will remain at version 1.1.1. The individual agents' software will be updated only when you specifically re-install the agent software, or after you have used the agent self-update facility in the agent configuration file, as described in the IBM Tivoli License Manager: System Administrator's Guide.

Note: The product.xml file already exists, and will only be updated, if you have already installed one of the previous interim fixes: 1.1.1–TLM–0002, 1.1.1-TLM-0005, 1.1.1-TLM-0007LA, or 1.1.1-TLM-0008LA.

After installing this fix, also most of the agent's kernel extension files associated with the various operating systems will be updated. The final kernel extension files are as follows::

#### Windows 9x

\slmruntime\agent\win9x\tlmkagent.dll

#### Other Windows

\slmruntime\agent\win32\tlmkagent-1\_1\_1\_2.sys

#### **SUN**

/slmruntime/agent/sun/tlmkagent-1 1 1 3.conf /slmruntime/agent/sun/tlmkagent-1 1 1 3

#### AIX

/slmruntime/agent/aix/Aix43/tlmkagent1.1.1A /slmruntime/agent/aix/Aix43/tlmkreg1.1.1A /slmruntime/agent/aix/Aix43/tlmkstub /slmruntime/agent/aix/Aix51/tlmkagent1.1.1A /slmruntime/agent/aix/Aix51/tlmkreg1.1.1A /slmruntime/agent/aix/Aix51/tlmkstub

**Note:** The tlmkstub file is refreshed.

**Note:** The list of the original agent files and their corresponding kernel extension files is available in Chapter 5 of the IBM Tivoli License Manager: System Administrator's Guide.

# Installation, migration, upgrade, and configuration information

This section includes the following topics:

- "Hardware and software requirements"
- "Fix pack Installation" on page 13
- "Tips" on page 20
- "Verify that the fix pack has been correctly applied" on page 14
- "Upgrading the agents" on page 15
- "Revert to the previous version" on page 16

#### Hardware and software requirements

This section includes the following topics:

- "Supported platforms" on page 13
- "System requirements" on page 13

**Supported platforms:** Supported platforms at the time of the release are detailed in the IBM Tivoli License Manager: Release Notes. There are no known changes since the release. See "Accessing publications online" on page 27 for details of how to locate the latest version of this document.

The list of supported platforms could change outside the release cycle. For the most recent information, consult the supported platforms matrix on IBM software support Web site, as follows:

http://www.ibm.com/software/sysmgmt/ products/support/Tivoli\_Supported\_Platforms.html

Click the **Tivoli Platform and Database Support Matrix** link. You will be asked for your IBM registration ID and password.

**Note:** If you use a proxy server for HTTP communications, ensure that you set the appropriate proxy server name and port also for secure communications before accessing this site. For example, on the Proxy Settings panel on Windows 2000 (Start > Settings .> Control Panel > Internet Options > **Connections > LAN Settings > Advanced**), provide a proxy server name and port for **Secure**, as well as for **HTTP**.

**System requirements:** Hardware and software prerequisites are detailed in the Installing Tivoli License Manager chapter of the IBM Tivoli License Manager: System Administrator's Guide. There are currently no changes to the information included in the guide.

#### Fix pack Installation

The fix pack installation upgrades all the Tivoli License Manager components installed on the machine. Depending on the components you have installed on your machine, different initial steps must be performed.

Once you have installed the fix pack, you cannot uninstall it automatically. For details of how to revert to the previous version see "Revert to the previous version" on page 16.

To install the fix pack, perform the following steps on every machine where you have at least a Tivoli License Manager server, or a Tivoli License Manager database, or the Tivoli License Manager catalog manager tool installed:

- 1. Log on to the computer using the 'Administrator' account on Windows system or as 'root' user on AIX systems.
- 2. Only if you have Tivoli License Manager servers installed on the machine. Ensure that WebSphere Application Server is up and is running. If you apply the fix pack with the WebSphere Application Server not running, the fix pack might not be correctly installed.
- 3. Only if you have the Tivoli License Manager databases installed. Ensure that the DB2 server or client installed on the machine is up and is running. The fix pack will not be installed correctly if DB2 is not running.
- 4. Only if you are upgrading servers or databases. Stop the TLM servers on this machine and remote Tivoli License Manager servers connected to the database installed on this machine.

To do this:

- a. If the computer is running a Tivoli License Manager administration server.
   Stop the server by issuing the command:
  - <INSTALL\_DIR>\admin\cli\srvstop
- b. If the computer is running a Tivoli License Manager runtime server. Stop the server by issuing the command: <INSTALL\_DIR>\runtime\cli\srvstop
- 5. If the computer is running a Tivoli License Manager runtime server. Check that the Agent self update parameter is disabled, by taking the following steps:
  - a. Ensure the runtime server is stopped
  - b. Edit the file <INSTALL\_DIR>\runtime\conf\system.properties
  - c. Check that the following parameter is set to no, modifying it, if necessary: #Agent self-update enablement updateAgentEnabled=no
- 6. To install the fix pack, run one of the following, depending on your platform: **Windows** setupwin32.exe

AIX setupaix.bin

During the installation you will need to choose a valid directory where you want to back up the changed files. The default path is: <INSTALL\_DIR>\1.1.1-TLM-FP01, where 1.1.1-TLM-FP01 is a directory created by the backup process. This directory will subsequently referred to in this document as <BACKUP DIR>.

In this directory you will find all the changed files in the same tree structure as they are in the product. To avoid any confusion with the product files, a tilde (~) has been suffixed to each file name in this directory.

The fix pack installation creates (or upgrades if the file was already present) a file called product.xml in the <INSTALL\_DIR> directory. This file contains information about product and fix pack versions. In order to verify that the fix pack is correctly installed check that the "FP01" entry is present for each TLM installed component. An install.log file is also created in the <INSTALL\_DIR> directory if any error or warning is generated during the fix pack installation.

Any changes to the configuration files that you have made prior to installing this fix pack will be preserved by the install process.

- 7. After the fix pack is installed, the runtime server configuration parameter parm.useproxy is set to n. If you are using a proxy server between your runtime server and its agents, set this parameter to y. The parameter parm.useproxy is in the agent\_install.properties file in the <INSTALL\_DIR>\runtime\conf directory, and the only valid values are y, Y, n and N.
- 8. If you stopped Tivoli License Manager servers restart them:
  - a. If the system has a Tivoli License Manager administration server installed, restart the server by issuing the command:
    - <INSTALL\_DIR>\admin\cli\srvstart
  - b. If the system has a Tivoli License Manager runtime server installed, restart the server by issuing the command:
    - <INSTALL\_DIR>\runtime\cli\srvstart

#### Verify that the fix pack has been correctly applied

Verify that the fix pack has been installed correctly, as follows:

1. Verify that the file product.xml in the <INSTALL\_DIR> directory specifies:

```
<Product>
      <Name>IBM Tivoli License Manager
      <Version>1.1.1.30
```

2. Verify that no errors have been logged in the ITLM install.log file in the computer's *<TEMP>* directory.

#### Upgrading the agents

The following details the steps required to upgrade the agents:

1. If the agent has a version prior to 1.1.1.20 (the agent has not been upgraded with the interim fix 1.1.1–TLM–0005 or later maintenance fixes) then run the kfixer utility before the agent code is upgraded or uninstalled. The kfixer utility is provided with this fix pack, or in the interim fix 1.1.1–TLM–0005 package available on the IBM Support Web site. This utility prevents the agent kernel extension from being unloaded while the fix pack is applied, and ensures that when the agent code is upgraded, the kernel extension will be safely upgraded, as well. The kfixer utility MUST be used before any agent's software is upgraded, by any method.

This utility is only required to upgrade existing agents. After you have applied the fix pack to the runtime server, any new agents can be deployed, by any method, WITHOUT using the kfixer utility.

The kfixer utility comes with a readme file telling you how to run it.

- 2. Update the agent software, WITHOUT uninstalling the agent first. This can be done by any of the methods available to you:
  - Use the Web registration facility at the agent, as described in "Deploying an agent on a node", in the section "Defining a monitoring structure for a customer" in the chapter "Managing a customer infrastructure" in IBM Tivoli License Manager: License Administrator's Guide. In this case you would leave the agent self-update facility disabled.
  - Run the installagent command at the agent, as described in "Deploying an agent manually", in the section "Agent deployment and upgrade", in Chapter 5: "The agent", in IBM Tivoli License Manager: System Administrator's Guide (page 49 in the English language pdf of the guide). In this case you would leave the agent self-update facility disabled.
  - Use the agent self-update facility at each runtime server. This facility can be used ONLY if you have run the kfixer utility at ALL the agents registered with the runtime server. To use this facility, perform the following steps:
    - a. Stop the runtime server by issuing the command: <INST\_DIR>\runtime\cli\srvstop.
    - b. Edit the file < INST DIR > \runtime \conf\system.properties
    - c. Modify the following parameters to the shown values:

```
# Agent self-update enablement
updateAgentEnabled=yes
# Time interval for self-update checking (seconds)
updateAgentPeriod=43200
```

The period you have set is 12 hours.

Note: The updateAgentPeriod default setting is higher than that given in the readme files for some prior interim fixes.

- d. Restart the runtime server by issuing the command: <INST DIR>\runtime\cli\srvstart.
- e. Verify that the version number of the agents becomes '1.1.1.30' within a reasonable period of time. The agents will be upgraded automatically as each is contacted by its runtime server, but depending on the number of

agents and the updateAgentPeriod setting, this process could take several days. The updateAgentPeriod setting is defined in the <INSTALL\_DIR>\runtime\conf\system.properties file.

To check the version, review the details of selected agents on the Web interface of the administration server. For details, see "Reviewing and deleting agents" in the section "Managing components" in IBM Tivoli License Manager: License Administrator's Guide. Alternatively, run the command tlmagent -v on the agent computer. The command is described fully in the section on agent commands in the IBM Tivoli License Manager: System Administrator's Guide.

**Note:** If you use the self-update facility, you should be aware that if an agent is rebooted between running the kfixer utility and enabling the agent self-update facility, the agent will not regain its full functionality until the self-update has taken place.

- f. When you are sure that all agents have been updated, perform these steps to disable the self-update function so that it does not degrade performance unnecessarily:
  - 1) Stop the runtime server by issuing the command: <INST DIR>\runtime\cli\srvstop.
  - 2) Edit the file < INST DIR > \runtime \conf\system.properties
  - 3) Modify the following parameter to the shown value: # Agent self-update enablement updateAgentEnabled=no
  - 4) Restart the runtime server by issuing the command: <INST DIR>\runtime\cli\srvstart.

**Using a software distribution program for bulk updating:** If you have a software program that allows you to install and run programs remotely, like the Software Distribution component of IBM Tivoli Configuration Manager, you can create a software package that runs the kfixer utility and distribute it to all your registered agents. When the software distribution program has reported that the utility has been successfully run on ALL agents, you can enable the agent self-update facility at the runtime server.

Alternatively, you can create a software package that runs the kfixer utility followed by the installagent command, and distribute it to all agents. The software distribution package should contain all of the files required by the installagent command for the platform to which it is being distributed. In this case you would leave the agent self-update facility at the runtime server disabled.

#### Revert to the previous version

You can revert to the previous version of the product (undo the fix pack) but if updates of the agent software have taken place you must also revert those updates. See "Reverting the agents to the previous version" on page 19 for instructions on reverting updated agents to the previous version.

The following instructions for reverting to the previous version of the servers refer to WebSphere 4.0.x. (see "Reverting to the previous version when WebSphere application server, version 4.0.x is installed" on page 17). If you have installed WebSphere 3.5 please contact IBM Customer Support for instructions on how to revert to the previous version.

Reverting to the previous version when WebSphere application server, version 4.0.x is installed: The steps must be performed on all systems where the administration server, the runtime server, or both are installed, and are as follows:

- 1. Log on to the system with administration authority.
- 2. Stop the Tivoli License Manager servers from the WebSphere Application Console.
- 3. Copy the backed-up original files from the backup directories to their original locations. The files are listed below, and they must be copied from the backup directory (that you defined in step 6 on page 14 of the install procedure) to the product's install directory, maintaining the same subdirectory structure, and removing the final tilde (~). For example, copy

```
<BACKUP_DIR>\admin\conf\agent_install.properties~ to
<INSTALL_DIR>\admin\conf\agent_install.properties.
```

The files to be copied depend on the components installed on the system where you want to revert to the previous version.

#### Administration server on Windows

```
<BACKUP DIR>\admin\cli\
          srvstart.bat~
          srvstop.bat~
          tlmcli.bat~
<BACKUP DIR>\admin\conf\
          agent install.properties~
<BACKUP DIR>\admin\db\db2\
          create tbl.sql~
          dump db.sql~
<BACKUP DIR>\admin\setup\
          deleteAdmin.bat~
          setupAdmin.bat~
          slm_admin.ear~
          uninstallAdmin.bat~
       If you have already installed interim fix 1.1.1–TLM–0002 or
       1.1.1-TLM-0005, the following files will have also been backed
       up, and should now be restored:
          installAdmin.bat~
          stopAdmin.bat~
```

#### Runtime server on Windows

```
slm_admin.ear~
uninstallAdmin.bat~
```

If you have already installed interim fix 1.1.1–TLM–0002 or 1.1.1–TLM–0005, the following files will have also been backed up, and should now be restored:

```
installAdmin.bat~
stopAdmin.bat~
```

#### Catalog manager on Windows

#### Administration server on AIX

If you have already installed interim fix 1.1.1–TLM–0002 or 1.1.1–TLM–0005, the following files will have also been backed up, and should now be restored:

```
installAdmin.sh~
stopAdmin.sh~
```

#### Runtime server on AIX

If you have already installed interim fix 1.1.1–TLM–0002 or 1.1.1-TLM-0005, the following files will have also been backed up, and should now be restored:

installAdmin.sh~ stopAdmin.sh~

#### Catalog manager on AIX

<BACKUP\_DIR>/catmgr/ catmgr.jar~

<BACKUP DIR>/catmgr/resources/ CatalogManager it.properties~

4. Run the following scripts to remove the directories containing the uncompressed .ear files. The script names depend on your operating system:

#### Windows

From a command prompt, run the following scripts:

Administration server:

<INSTALL DIR>\admin\setup\uninstallAdmin.bat

Runtime server:

<INSTALL DIR>\runtime\setup\uninstallRuntime.bat

#### AIX

From any directory, run the following scripts:

Administration server:

<INSTALL DIR>/admin/setup/uninstallAdmin.sh

Runtime server:

<INSTALL DIR>/runtime/setup/uninstallRuntime.sh

5. Run the following scripts to uncompress the backed-up .ear files in the backup directories and move them into the live directories. The script names depend on your operating system:

#### Windows

From a command prompt, run the following scripts:

Administration server:

<INSTALL\_DIR>\admin\setup\installAdmin.bat

Runtime server:

<INSTALL DIR>\runtime\setup\installRuntime.bat

#### AIX

From any directory, run the following scripts:

Administration server:

<INSTALL DIR>/admin/setup/installAdmin.sh

Runtime server:

<INSTALL DIR>/runtime/setup/installRuntime.sh

6. Start the Tivoli License Manager servers from the WebSphere Application Console.

Reverting the agents to the previous version: To revert any updated agents, the same process applies, regardless of the version of the WebSphere Application Server in use.

You need to follow these steps:

1. Revert the administration server and all runtime servers, as described above.

- 2. Identify the agents that have been updated by viewing the agent details in the GUI. Upgraded agents will have a version of 1.1.1.30.
- 3. Manually uninstall the new agent software from the systems to which it has been distributed, following the instructions for uninstalling the agent given in the installation chapter of the *IBM Tivoli License Manager: System Administrator's Guide*.
- 4. Register the agents again with their runtime servers, either using the Web registration described in the *IBM Tivoli License Manager: License Administrator's Guide*, or by issuing the **installagent** command from the agent system's command line (using the **installagent** package created with the version of code that was installed before this fix pack was installed), as documented in the agent chapter of the *IBM Tivoli License Manager: System Administrator's Guide*.

#### **Tips**

Occasionally, when installing this fix pack, even if WebSphere Application Server is running, on the last panel of the GUI you may receive this error:

Errors occurred: IBM WebSphere could be not be configured or was not running. Refer to the install log for additional information. Refer to the installation instructions for manual configuration.

If this message is displayed, you must manually configure the administration or runtime server again. To configure the administration or runtime server, refer to WebSphere Application Server configuration, in the Common Problems section in the Problem Determination chapter of the *System Administration Guide*. Refer to the symptom "A Tivoli License Manager server is missing from the WebSphere Application Server list of application servers".

# IBM Tivoli License Manager, Warehouse Enablement Pack, version 1.1, Fix Pack 1.1–TLM\_WEP–FP01

This section provides important information about fix pack 1.1–TLM\_WEP–FP01 for IBM Tivoli License Manager Warehouse Enablement Pack, version 1.1. This section is the most current information for the fix pack and takes precedence over all other documentation.

Please review this section thoroughly before installing or using this product.

**Note:** This section uses the Windows convention for variables and directory notation, unless the context is specifically a UNIX one. See "Operating system-dependent notation" on page 32 for information about applying the instructions to UNIX environments.

This section includes the following topics:

- "About this release"
- "Installation, migration, upgrade, and configuration information" on page 22
- "Documentation updates" on page 26

#### About this release

This section includes the following topics:

- "Product fix history" on page 21
- "Problems fixed" on page 21
- "Tips" on page 21
- "Backward compatibility" on page 22

"Other changes as a result of this fix pack" on page 22

#### **Product fix history**

This fix pack is the first fix pack to be issued for Tivoli License Manager. version 1.1.1. This fix pack also contains all the fixes from the Interim Fix 1.1-TLM WEP-0001.

The following APAR has been fixed: IY51221

#### Problems fixed

The following problems have been fixed:

#### **APAR IY51221**

Tivoli License Manager 1.1 Warehouse Enablement Pack patch fails to install on Tivoli Data Warehouse version 1.2 with the error "CDWIC5066E An error was detected while running the pre-script"

It is not possible to install the interim fix 1.1–TLM\_WEP-0001 on Tivoli Data Warehouse version 1.2.

After applying the fix, the problem does not occur.

#### **NLS** support

After you have installed the fix, the NLS support has been corrected. The resource bundles are loaded within the patch and all the strings in all supported languages are correct.

#### Agent name longer than 40 characters

Running Tivoli License Manager Warehouse Enablement Pack, version 1.1.1, an error occurs if the agent version is 1.1.1.xx (two digits).

After applying the fix, the problem does not occur.

#### Slow extraction of data

Extraction of the Tivoli License Manager data for Tivoli Enterprise<sup>™</sup> Data Warehouse, was slow.

After you apply this fix pack the speed of the process is improved.

#### Agents not included in Tivoli Enterprise Data Warehouse reports

When a fix pack is applied to the agent code of Tivoli License Manager, the agent version number is changed to reflect the new fix pack level. However, agents with this new version were not being included in Tivoli Enterprise Data Warehouse reports.

After you apply this fix pack, the upgraded agents are included in the reports and are also shown at the GA level. This means that after the installation of this fix pack, the reports will show Tivoli License Manager version 1.1.1, but the agent will be at the maintenance level 1.1.1.xx.

#### Extraction of the Tivoli License Manager data fails

Extraction of the Tivoli License Manager data for Tivoli Enterprise Data Warehouse fails if the Tivoli License Manager environment in which it was being run had a large number of agents (for example, more than 1000).

After you apply this fix pack the problem no longer exists.

#### **Tips**

#### Two versions of reports on Tivoli Data Warehouse 1.2

If you have installed Tivoli License Manager Warehouse Enablement Pack

and the fix pack 1.1–TLM\_WEP–FP01, on Tivoli Data Warehouse version 1.2, there are two versions of reports displayed in the Crystal Management console. Remove the old version as follows:

- 1. Connect to the Crystal Management console. Log on as administrator.
- 2. Click Manage folders.
- 3. Select Tivoli reports, then Tivoli License Manager v1.1.0.
- 4. Click **Delete** to remove the Version 1.1.0 reports.

After you perform this task, only Tivoli License Manager Warehouse Enablement Pack, reports are shown in the Crystal Management console.

#### Backward compatibility

Interim fix 1.1–TLM\_WEP-0001 is superseded by this fix pack.

**Dependencies:** One of the following:

Tivoli Enterprise Data Warehouse, version 1.1.

Tivoli Data Warehouse, version 1.2.

The Tivoli License Manager Warehouse Enablement Pack fix pack has been tested using the latest available fix pack level, as follows:

- Tivoli Enterprise Data Warehouse, version 1.1 Fix pack 3
- Tivoli Data Warehouse, version 2.1 Fix pack 1

If you are using Tivoli Enterprise Data Warehouse, version 1.1, and you do not want to install the latest fix pack it is strongly recommended to install at least the TDW-0010LA interim fix. Fix pack 2 as a prerequisite for this interim fix.

#### Other changes as a result of this fix pack

#### Tivoli Enterprise Data Warehouse, version 1.1

On Tivoli Enterprise Data Warehouse, version 1.1, this fix pack creates a new file called <INSTALL DIR>/apps/COD/.installed/ .twh cod v1.1.0.2.marker (where < INSTALL DIR> is the directory where Tivoli Enterprise Data Warehouse, version 1.1, is installed), which identifies the current product version.

#### Tivoli Data Warehouse, version 1.2

On Tivoli Data Warehouse, version 1.2, this fix pack creates a new file called <INSTALL DIR>/apps/cod/V1102/instal/logs/wep install.cfg (where <INSTALL\_DIR> is the directory where Tivoli Data Warehouse, version 1.2, is installed), which identifies the current product version.

#### Limitations

ETLs must be run only once a day, otherwise data can be duplicated.

# Installation, migration, upgrade, and configuration information

This section includes the following topics:

- "Hardware and software requirements" on page 23
- "Installing the fix pack on Tivoli Enterprise Data Warehouse, version 1.1" on page 23
- "Installing the fix pack on Tivoli Data Warehouse, version 1.2" on page 25
- "Reverting to the previous version" on page 26

#### Hardware and software requirements

This section includes the following topics:

- "Supported platforms"
- "System requirements"

Supported platforms: Supported platforms for Tivoli License Manager at the time of the release are as for Tivoli Enterprise Data Warehouse, and are detailed in the IBM Tivoli Enterprise Data Warehouse: Release Notes. There are no known changes since the release. However, the list of supported platforms could change outside the release cycle. For the most recent information, consult the supported platforms matrix on the IBM software support Web site, as follows:

http:/www.ibm.com/software/support

When you reach the Web site, select Tivoli support from the Other support sites category, and when the page displays, click Supported Platforms from the Related Links category. Click the Tivoli Platform and Database Support Matrix link. You will be asked for your IBM registration ID and password.

System requirements: Hardware and software prerequisites are detailed in the IBM Tivoli Enterprise Data Warehouse: Release Notes. There are currently no changes to the information included in the guide.

#### Installing the fix pack on Tivoli Enterprise Data Warehouse, version 1.1

The following tells you how to install this fix pack. Once you have installed a fix pack, you cannot uninstall it automatically. For details of how to revert to the previous version see "Reverting to the previous version" on page 26.

In addition to the instructions given here, you can also look in the file wep\_patch.txt, which is included in the file 1.1-TDW-FP03.tar of the fix 1.1-TDW-FP03 that you can download from the IBM Customer Support Web site.

Perform the following steps to install the fix pack:

- 1. Log on to the system using an account with administration authority.
- 2. From the Tivoli Enterprise Data Warehouse console stop the active extract, transform, and load (ETL) processes.
- 3. Backup the following components before starting the fix pack installation (backup procedures are described in the chapter on maintaining Tivoli Enterprise Data Warehouse in Installing and Configuring Tivoli Enterprise Data *Warehouse*):
  - The Tivoli Enterprise Data Warehouse databases
  - The Tivoli Enterprise Data Warehouse application software on each system in your configuration. This will include the files for the application warehouse enablement packs, so those packs are also backed up
  - Tivoli Presentation Services on the system where the Tivoli Enterprise Data Warehouse RPI component is installed, if that component has been installed.
- 4. Copy the fix pack file 1.1-TLM WEP-FP01.tar to a temporary directory or folder.
- 5. Start a bash shell in the DB2 command window.
- 6. Extract the fix pack files using the following command: tar -xvf 1.1-TLM\_WEP-FP01.tar

- 7. Run the command %TWH\_TOPDIR%/install/bin/tedw\_wpack\_patchadm.sh to create the twh\_app\_patcher.cfg configuration file in the temporary directory. Substitute %TWH\_TOPDIR% with your Tivoli Data Warehouse installation path.
- 8. Edit the twh\_app\_patcher.cfg configuration file to complete the section marked USER SUPPLIED SECTION. These are all the fields that you must fill in:

#### APP\_MEDIA\_DIR

This tag must be assigned the directory path of the source files for the application warehouse enablement pack patch that you are currently installing. This directory must contain a file named "twh\_install\_props.cfg".

#### PS HOME

This tag appears only on a system where the Tivoli Enterprise Data Warehouse Reporting Interface (RPI) component is installed. This tag must be assigned a value that is the directory path where Tivoli Presentation Services is installed.

#### DB2PASS

This tag must be assigned the password of the user indicated by the DB2USER tag in the AUTO-GENERATED SECTION that appears immediately below the USER SUPPLIED SECTION. This is a DB2 user defined for the current system.

#### COPT\_CTRL\_DB2PASS

This tag must be assigned the password of the user indicated by the COPT\_CTRL\_DB2USER tag in the AUTO-GENERATED SECTION that appears immediately below the USER SUPPLIED SECTION. This is a DB2 user defined for the system where the Tivoli Enterprise Data Warehouse Control Server component is installed, as indicated by the COPT\_CTRL\_DB2H0ST tag in the AUTO-GENERATED SECTION.

#### COPT\_CDW\_DB2PASS

This tag must be assigned the password of the user indicated by the COPT\_CDW\_DB2USER tag in the AUTO-GENERATED SECTION that appears immediately below the USER SUPPLIED SECTION. This is a DB2 user defined for the system where the Tivoli Enterprise Data Warehouse Central Data Warehouse database is installed, as indicated by the COPT\_CDW\_DB2HOST tag in the AUTO-GENERATED SECTION.

#### • COPT\_MART\_DB2PASS

This tag must be assigned the password of the user indicated by the COPT\_MART\_DB2USER tag in the AUTO-GENERATED SECTION that appears immediately below the USER SUPPLIED SECTION. This is a DB2 user defined for the system where the Tivoli Enterprise Data Warehouse Data Mart database is installed, as indicated by the the COPT\_MART\_DB2HOST tag in the AUTO-GENERATED SECTION.

#### Notes:

- a. PS\_HOME will appear in the list only if the RPI component is installed on this system.
- b. For APP\_MEDIA\_DIR, indicate the directory where the file twh\_install\_props.cfg is located, in this case the tedw\_apps\_etl\cod directory within the temporary directory.
- c. For a description of the fields, refer to the wep patch.txt file.
- 9. Rerun the command **tedw\_wpack\_patchadm.sh** to complete the installation of the fix pack.
- 10. Reboot the computer where you installed the fix pack.

- 11. Verify that the fix pack has been correctly installed, as follows:
  - a. Navigate to the directory < INSTALL DIR >/apps.
  - b. Verify that the following files have been upgraded:

COD\v110\etl\sql\COD\_c05\_s010\_extract.db2

COD\v110\etl\sql\COD\_m05\_s010\_dimension.db2

 $COD\v110\etl\sql\COD\_m05\_s020\_dimension.db2$ 

COD\v110\report\COD\_rpi\_export1.csv

COD\v110\report\COD\_rpi\_export2.csv

COD\v110\report\COD\_rpi\_export3.csv

COD\v110\report\COD\_rpi\_export4.csv

COD\v110\report\rpi\_listmetrics.csv

COD\v110\misc\COD\_after.sh

COD\v110\misc\COD\_pre.sh (If you have not previously installed the interim fix 1.1–TDW–0010LA, this is a new file.)

c. Verify that the following files have been added:

apps\COD\v110\i18n\com.ibm.twh.cod.nls@1.1.0.2.jar apps\COD\v110\i18n\com.ibm.twh.cod.nls\_intl@1.1.0.2.jar

#### Installing the fix pack on Tivoli Data Warehouse, version 1.2

The following tells you how to install this fix pack. Once you have installed a fix pack, you cannot uninstall it automatically. For details of how to revert to the previous version see "Reverting to the previous version" on page 26.

In addition to the instructions given here, you can also refer to *Installing and Configuring Tivoli Data Warehouse*.

Perform the following steps to install the fix pack:

- 1. Log on to the system using an account with administration authority.
- Copy the fix pack file 1.1 -TLM\_WEP -FP01.tar to a temporary directory or folder.
- 3. Extract the fix pack files using the following command:

```
tar -xvf 1.1 -TLM_WEP -FP01.tar
```

- 4. From the Windows Start menu, select Programs -> Tivoli Data Warehouse -> Install a Warehouse pack.
- 5. A pop-up is displayed. Follow the instruction described in *Installing and Configuring Tivoli Data Warehouse* and select <*TEMP\_DIR*>\tedw\_apps\_etl\COD\ twh\_install\_props.cfg where <*TEMP\_DIR*> is the folder where you extracted the fix pack file 1.1 -TLM\_WEP -FP01.tar
- 6. Verify that the fix pack has been correctly installed, as follows:
  - a. Verify that the directory <INSTALL\_DIR>/apps/COD/v110/ has been migrated to <INSTALL\_DIR>/apps/COD/v1102/.
  - b. Navigate to the directory < INSTALL\_DIR > /apps/COD/v1102/.
  - c. Verify that the following files have been upgraded:

etl\sql\cod\_c05\_s010\_extract.db2

etl\sql\cod\_m05\_s010\_dimension.db2

etl\sql\cod\_m05\_s020\_dimension.db2

report\cod\_rpi\_export1.csv

report\ cod\_rpi\_export3.csv

report\cod\_rpi\_export2.csv

report\cod\_rpi\_export4.csv

misc\cod\_after.sh

misc\cod\_pre.sh

twh\_install\_props.cfg

d. Verify that the following files have been added: apps\COD\v1102\i18n\com.ibm.twh.cod.nls@1.1.0.2.jar apps\COD\v1102\i18n\com.ibm.twh.cod.nls\_intl@1.1.0.2.jar

#### Reverting to the previous version

The instructions for reverting to the previous version are as follows:

- 1. Log on to the system with administration authority.
- 2. From the Tivoli Enterprise Data Warehouse console stop the active ETL processes.
- 3. Restore all the files that you backed up in step 3 on page 23 of the install procedure.
- 4. Reboot the computer where you installed the interim fix.

## **Documentation updates**

The *IBM Tivoli License Manager: Warehouse Enablement Pack Implementation Guide*, SC32-1244 should make clear that the time period covered by the following reports is limited to a single day's worth of information:

- · Data mart summary reports for installed IBM Tivoli License Manager agents
- Data mart summary reports for installed IBM Tivoli License Manager software products
- Data mart extreme reports for installed IBM Tivoli License Manager agents
- Data mart extreme reports for installed IBM Tivoli License Manager software products

ETLs must be run only once each day, otherwise data can be duplicated.

#### Other useful information

This section contains the following general information that might have changed since Tivoli License Manager was made available:

- · "Publications"
- "Accessibility" on page 28
- "Contacting IBM Software Support" on page 28
- "Conventions used in this readme file" on page 31

#### **Publications**

This section lists publications in the Tivoli License Manager library and related documents. It also describes how to access Tivoli publications online and how to order Tivoli publications.

#### Tivoli License Manager library

The Tivoli License Manager library comprises the following books:

- *IBM Tivoli License Manager: License Administrator's Guide,* GC23-4833 Provides support for using the Tivoli License Manager Web interfaces.
- IBM Tivoli License Manager: System Administrator's Guide, GC23-4834
   Provides information about planning, installing, and managing Tivoli License Manager.
- IBM Tivoli License Manager: Data Dictionary, GC23-4835
   Provides information about the Tivoli License Manager database.

 IBM Tivoli License Manager: Warehouse Enablement Pack Implementation Guide, SC32-1244

Provides instructions and other information related to enabling the use of the Tivoli Enterprise Data Warehouse with Tivoli License Manager.

• IBM Tivoli License Manager: Release Notes, SC23-4848

Provides a summary of changes made in the latest release of Tivoli License Manager, documents known errors and workarounds, and includes information about any product changes that could not be included in the main documentation.

#### Related publications

The following document also provides useful information:

- IBM Tivoli Enterprise Data Warehouse: Release Notes, GI11-0857 Provides a summary of changes made in the latest release of Tivoli Enterprise Data Warehouse, documents known errors and workarounds, and includes information about any product changes that could not be included in the main documentation.
- Tivoli Data Warehouse Release Notes Version 1.2, SC32-1399-00 Provides a summary of changes made in the latest release of Tivoli Data Warehouse, documents known errors and workarounds, and includes information about any product changes that could not be included in the main documentation.
- Installing and Configuring Tivoli Data Warehouse, GC32-0744 Describes how Tivoli Data Warehouse fits into your enterprise, explains how to plan for its deployment, and gives installation and configuration instructions. It contains maintenance procedures and troubleshooting information.

The Tivoli Software Glossary includes definitions for many of the technical terms related to Tivoli software. The Tivoli Software Glossary is available, in English only, at the following Web site:

http://www.ibm.com/software/tivoli/library/

Access the glossary by clicking the Glossary link on the left pane of the Tivoli software library window.

#### Accessing publications online

The Tivoli License Manager documentation CD that was issued with version 1.1.1 of the product contains the publications that are in the product library, other than the IBM Tivoli License Manager: Release Notes. The format of the publications is PDF, HTML, or both. Since the creation of that CD, the IBM Tivoli License Manager: Release Notes has been placed on the Tivoli Software Information Center Web site. The Tivoli Software Information Center is located by using the following Web address:

http://www.ibm.com/software/tivoli/library/

Scroll down and click the **Product manuals** link on the left pane of the Tivoli software library window. In the Tivoli Technical Product Documents Alphabetical Listing window, click the IBM Tivoli License Manager link to access the product library at the Tivoli Information Center.

IBM posts publications for this and all other Tivoli products, as they become available and whenever they are updated, to this site.

**Note:** If you print PDF documents on other than letter–sized paper, select the option in Adobe Reader that ensures that the full dimensions of a letter–sized page print on the paper that you are using. Each version of Adobe Reader has different ways of selecting this option, so consult the documentation with your version.

#### Ordering publications

You can order many Tivoli publications online at the following Web site:

http://www.elink.ibmlink.ibm.com/public/applications/publications/cgibin/pbi.cgi

You can also order by telephone by calling one of these numbers:

• In the United States: 800-879-2755

• In Canada: 800-426-4968

In other countries, see the following Web site for a list of telephone numbers:

http://www.ibm.com/software/tivoli/order-lit/

## Accessibility

Accessibility features help users with a physical disability, such as restricted mobility or limited vision, to use software products successfully. With this product, you can use assistive technologies to hear and navigate the interface. You can also use the keyboard instead of the mouse to operate all features of the graphical user interface.

This product is operated using a Web browser, which has certain built-in accessibility features, and has been provided with specific shortcut keys for navigating the Web interface, starting tasks, and performing toolbar actions.

For additional information, see the Accessibility appendix in the *IBM Tivoli License Manager: License Administrator's Guide.* 

# Tivoli technical training

For Tivoli technical training information, refer to the following IBM Tivoli Education Web site:

www.ibm.com/software/tivoli/education/

# **Contacting IBM Software Support**

IBM Software Support provides assistance with product defects.

Before contacting IBM Software Support, your company must have an active IBM software maintenance contract, and you must be authorized to submit problems to IBM. The type of software maintenance contract that you need depends on the type of product you have:

- For IBM distributed software products (including, but not limited to, Tivoli, Lotus<sup>®</sup>, and Rational<sup>®</sup> products, as well as DB2<sup>®</sup> and WebSphere<sup>®</sup> products that run on Windows or UNIX operating systems), enroll in Passport Advantage in one of the following ways:
  - **Online**: Go to the Passport Advantage<sup>®</sup> Web page:

www.lotus.com/services/passport.nsf/WebDocs/Passport\_Advantage\_Home

and click How to Enroll

- By phone: For the phone number to call in your country, go to the contacts page of the IBM Software Support Handbook on the Web (http://techsupport.services.ibm.com/guides/contacts.html) and click the name of your geographic region.
- For IBM eServer software products (including, but not limited to, DB2 and WebSphere products that run in zSeries®, pSeries®, and iSeries® environments), you can purchase a software maintenance agreement by working directly with an IBM sales representative or an IBM Business Partner. For more information about support for eServer software products, go to the IBM Technical Support Advantage Web page (www.ibm.com/servers/eserver/techsupport.html).

If you are not sure what type of software maintenance contract you need, call 1-800-IBMSERV (1-800-426-7378) in the United States or, from other countries, go to the contacts page of the IBM Software Support Handbook on the Web (http://techsupport.services.ibm.com/guides/contacts.html) and click the name of your geographic region for phone numbers of people who provide support for your location.

Follow the steps in this topic to contact IBM Software Support:

- 1. "Determine the business impact of your problem"
- 2. "Describe your problem and gather background information"
- 3. "Submit your problem to IBM Software Support" on page 30

#### Determine the business impact of your problem

When you report a problem to IBM, you are asked to supply a severity level. Therefore, you need to understand and assess the business impact of the problem you are reporting. Use the following criteria:

| Severity 1 | <b>Critical</b> business impact: You are unable to use the program, resulting in a critical impact on operations. This condition requires an immediate solution. |  |
|------------|----------------------------------------------------------------------------------------------------|--|
| Severity 2 | <b>Significant</b> business impact: The program is usable but is severely limited.                                                                               |  |
| Severity 3 | <b>Some</b> business impact: The program is usable with less significant features (not critical to operations) unavailable.                                      |  |
| Severity 4 | <b>Minimal</b> business impact: The problem causes little impact on operations, or a reasonable circumvention to the problem has been implemented.               |  |

#### Describe your problem and gather background information

When explaining a problem to IBM, be as specific as possible. Include all relevant background information so that IBM Software Support specialists can help you solve the problem efficiently. To save time, know the answers to these questions:

- What software versions were you running when the problem occurred?
- Do you have logs, traces, and messages that are related to the problem symptoms? IBM Software Support is likely to ask for this information.
- Can the problem be recreated? If so, what steps led to the failure?
- Have any changes been made to the system? (For example, hardware, operating system, networking software, and so on.)
- Are you currently using a workaround for this problem? If so, please be prepared to explain it when you report the problem.

#### Submit your problem to IBM Software Support

You can submit your problem in one of two ways:

- Online: Go to the "Submit and track problems" page on the IBM Software Support site (www.ibm.com/software/support/probsub.html). Enter your information into the appropriate problem submission tool.
- By phone: For the phone number to call in your country, go to the contacts page
  of the IBM Software Support Handbook on the Web
  (http://techsupport.services.ibm.com/guides/contacts.html) and click the name
  of your geographic region.

If the problem you submit is for a software defect or for missing or inaccurate documentation, IBM Software Support creates an Authorized Program Analysis Report (APAR). The APAR describes the problem in detail. Whenever possible, IBM Software Support provides a workaround for you to implement until the APAR is resolved and a fix is delivered. IBM publishes resolved APARs on the IBM product support Web pages daily, so that other users who experience the same problem can benefit from the same resolutions.

For more information about problem resolution, see "Searching knowledge bases" and "Obtaining fixes."

#### Searching knowledge bases

If you have a problem with your IBM software, you want it resolved quickly. Begin by searching the available knowledge bases to determine whether the resolution to your problem is already documented.

**Search the information center on your local system or network:** IBM provides extensive documentation that can be installed on your local machine or on an intranet server. You can use the search function of this information center to query conceptual information, instructions for completing tasks, reference information, and support documents.

**Search the Internet:** If you cannot find an answer to your question in the information center, search the Internet for the latest, most complete information that might help you resolve your problem. To search multiple Internet resources for your product, expand the product folder in the navigation frame to the left and select **Support on the Web**. From this topic, you can search a variety of resources including:

- IBM technotes
- IBM downloads
- IBM Redbooks
- IBM DeveloperWorks
- · Forums and newsgroups
- Google

#### **Obtaining fixes**

A product fix might be available to resolve your problem. You can determine what fixes are available for your IBM software product by checking the product support Web site:

- 1. Go to the IBM Software Support Web site (www.ibm.com/software/support).
- 2. Under **Products A Z**, select your product name. This opens a product-specific support site.

- 3. Under **Self help**, follow the link to **All Updates**, where you will find a list of fixes, fix packs, and other service updates for your product. For tips on refining your search, click **Search tips**.
- 4. Click the name of a fix to read the description and optionally download the fix.

To receive weekly e-mail notifications about fixes and other news about IBM products, follow these steps:

- 1. From the support page for any IBM product, click **My support** in the upper-right corner of the page.
- 2. If you have already registered, skip to the next step. If you have not registered, click register in the upper-right corner of the support page to establish your user ID and password.
- 3. Sign in to My support.
- 4. On the My support page, click **Edit profiles** in the left navigation pane, and scroll to **Select Mail Preferences**. Select a product family and check the appropriate boxes for the type of information you want.
- 5. Click Submit.
- 6. For e-mail notification for other products, repeat Steps 4 and 5.

For more information about types of fixes, see the *Software Support Handbook* (http://techsupport.services.ibm.com/guides/handbook.html).

#### **Updating support information**

Information centers typically include one or more *support information plug-ins*. These plug-ins add IBM technotes and other support documents to the information center. The following steps describe how to update your support information plug-ins:

- 1. Go to the IBM Software Support Web site (www.ibm.com/software/support).
- 2. Under **Products A Z**, select your product name. This opens a product-specific support site.
- 3. Under **Search support for this product**, type the keyword phrase: com.ibm.support. Click the **Download** check box, and click **Submit**.
- 4. Check the search results for updates to support information plug-ins. All support information plug-ins follow the naming convention, "com.ibm.support.product.doc." If an update is available, select it from the list and view the download instructions.
- 5. Save the attached zip file to a temporary location on your hard drive.
- 6. Unzip the downloaded file, making sure that you retain the subfolders.
- 7. From the location where you unzipped the file, copy the support information plug-in folder to your Eclipse plug-ins folder. For example, if your IBM software product is installed at *c*:\IBM\WebSphere\, copy the updated plug-in folder (com.ibm.support.product.doc) to *c*:\IBM\WebSphere\eclipse\plugins.
- 8. To see the updated support information, start the information center (or shut it down and restart it), and expand the **Support information** node in the navigation tree.

#### Conventions used in this readme file

This readme file uses the following typeface conventions:

**Bold** 

 Lowercase commands and mixed case commands that are otherwise difficult to distinguish from surrounding text

- Interface controls (check boxes, push buttons, radio buttons, spin buttons, fields, folders, icons, list boxes, items inside list boxes, multicolumn lists, containers, menu choices, menu names, tabs, property sheets), labels (such as Tip:, and Operating system considerations:)
- · Column headings in a table
- · Keywords and parameters in text

#### Italic

- Citations (titles of books, diskettes, and CDs)
- · Words defined in text
- Variables and values you must provide

#### Monospace

- · Examples and code examples
- File names, programming keywords, and other elements that are difficult to distinguish from surrounding text
- · Message text and prompts addressed to the user
- Text that the user must type
- Values for arguments or command options

#### <text>

 Indicates a variable in a path name. For example in the path <INST\_DIR>\admin\conf, <INST\_DIR> depends on the location where you have installed the component, while \admin\conf is constant.

#### Operating system-dependent notation

This book uses the Windows convention for environment variables and directory notation.

When using the UNIX command line you should do the following:

#### **Environment variables**

First verify the correct value for the UNIX variable name, as many Windows and UNIX variables that perform the same task have different names (for example, %TEMP% in Windows is equivalent to \$tmp in UNIX). Then replace %Windows\_variable% with \$UNIX\_variable

#### File and directory paths

Replace each backslash (\) with a forward slash (/).

**Note:** If you are using the bash shell on a Windows computer, you can use the UNIX conventions.

#### **Notices**

This information was developed for products and services offered in the U.S.A. IBM may not offer the products, services, or features discussed in this document in other countries. Consult your local IBM representative for information on the products and services currently available in your area. Any reference to an IBM product, program, or service is not intended to state or imply that only that IBM product, program, or service may be used. Any functionally equivalent product, program, or service that does not infringe any IBM intellectual property right may be used instead. However, it is the user's responsibility to evaluate and verify the operation of any non-IBM product, program, or service.

IBM may have patents or pending patent applications by covering subject matter in this document. The furnishing of this document does not give you any license to these patents. You can send license inquiries, in writing, to:

IBM Director of Licensing
IBM Corporation
North Castle Drive
Armonk, NY 10504-1785 U.S.A.

For license inquiries regarding double-byte (DBCS) information, contact the IBM Intellectual Property Department in your country or send inquiries, in writing, to:

IBM World Trade Asia Corporation Licensing 2-31 Roppongi 3-chome, Minato-ku Tokyo 106, Japan

The following paragraph does not apply to the United Kingdom or any other country where such provisions are inconsistent with local law:

INTERNATIONAL BUSINESS MACHINES CORPORATION PROVIDES THIS PUBLICATION "AS IS" WITHOUT WARRANTY OF ANY KIND, EITHER EXPRESS OR IMPLIED, INCLUDING, BUT NOT LIMITED TO, THE IMPLIED WARRANTIES OF NON-INFRINGEMENT, MERCHANTABILITY OR FITNESS FOR A PARTICULAR PURPOSE.

Some states do not allow disclaimer of express or implied warranties in certain transactions, therefore, this statement might not apply to you.

This information could include technical inaccuracies or typographical errors. Changes are periodically made to the information herein; these changes will be incorporated in new editions of the publication. IBM may make improvements and/or changes in the product(s) and/or the program(s) described in this publication at any time without notice.

Any references in this information to non-IBM Web sites are provided for convenience only and do not in any manner serve as an endorsement of those Web sites. The materials at those Web sites are not part of the materials for this IBM product and use of those Web sites is at your own risk.

IBM may use or distribute any of the information you supply in any way it believes appropriate without incurring any obligation to you.

Licensees of this program who wish to have information about it for the purpose of enabling: (i) the exchange of information between independently created programs and other programs (including this one) and (ii) the mutual use of the information which has been exchanged, should contact:

IBM Corporation 2Z4A/101 11400 Burnet Road Austin, TX 78758 U.S.A.

Such information may be available, subject to appropriate terms and conditions, including in some cases payment of a fee.

The licensed program described in this document and all licensed material available for it are provided by IBM under terms of the IBM Customer Agreement, IBM International Program License Agreement or any equivalent agreement between us.

Any performance data contained herein was determined in a controlled environment. Therefore, the results obtained in other operating environments may vary significantly. Some measurements may have been made on development-level systems and there is no guarantee that these measurements will be the same on generally available systems. Furthermore, some measurement may have been estimated through extrapolation. Actual results may vary. Users of this document should verify the applicable data for their specific environment.

Information concerning non-IBM products was obtained from the suppliers of those products, their published announcements or other publicly available sources. IBM has not tested those products and cannot confirm the accuracy of performance, compatibility or any other claims related to non-IBM products. Questions on the capabilities of non-IBM products should be addressed to the suppliers of those products.

This information contains examples of data and reports used in daily business operations. To illustrate them as completely as possible, the examples include the names of individuals, companies, brands, and products. All of these names are fictitious and any similarity to the names and addresses used by an actual business enterprise is entirely coincidental.

#### **Trademarks**

The following terms are trademarks of International Business Machines Corporation in the United States, other countries, or both:

IBM
The IBM logo
AIX
DB2
Tivoli
Tivoli Enterprise
WebSphere

Microsoft, Windows, Windows NT, and the Windows logo are registered trademarks of Microsoft Corporation in the U.S. and other countries.

UNIX is a registered trademark of The Open Group in the United States and other countries.

Other company, product, and service names might be trademarks or service marks of others.

# IBM

Program Number: 5724-D33